## HOW TO HELP SHALOM, INC. BY USING "GOODSEARCH"

1. Go to [http://goodsearch.com](http://goodsearch.com/) and click "Choose your cause" as shown below.

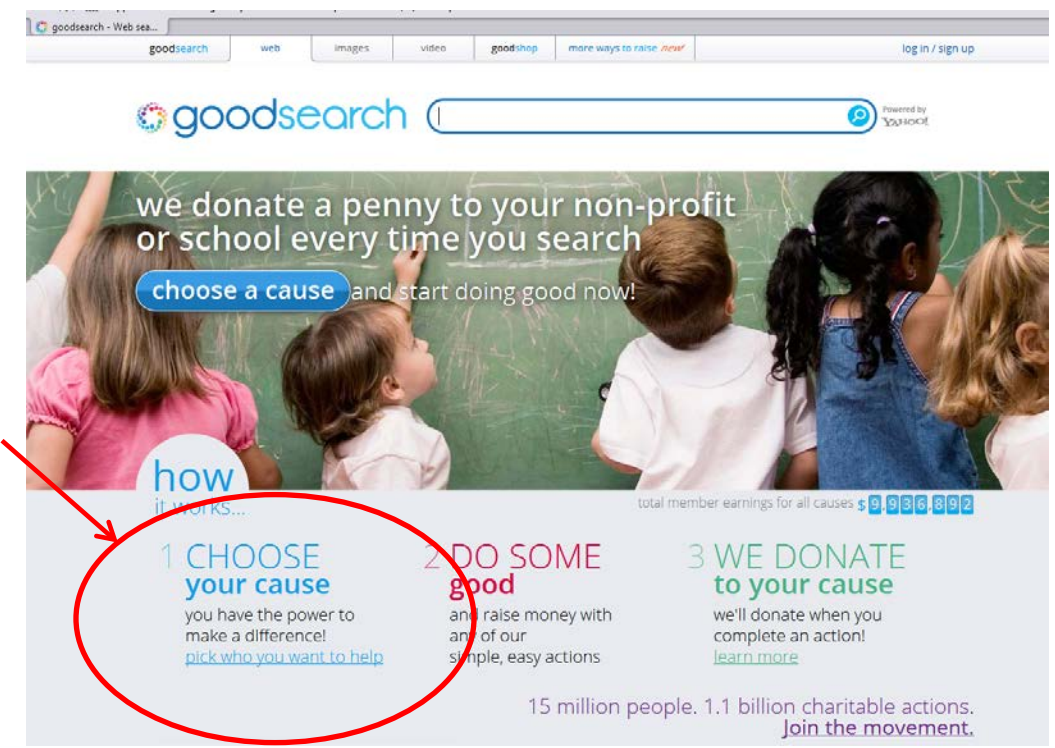

## 2. Enter "Shalom Inc" in the search box as shown below

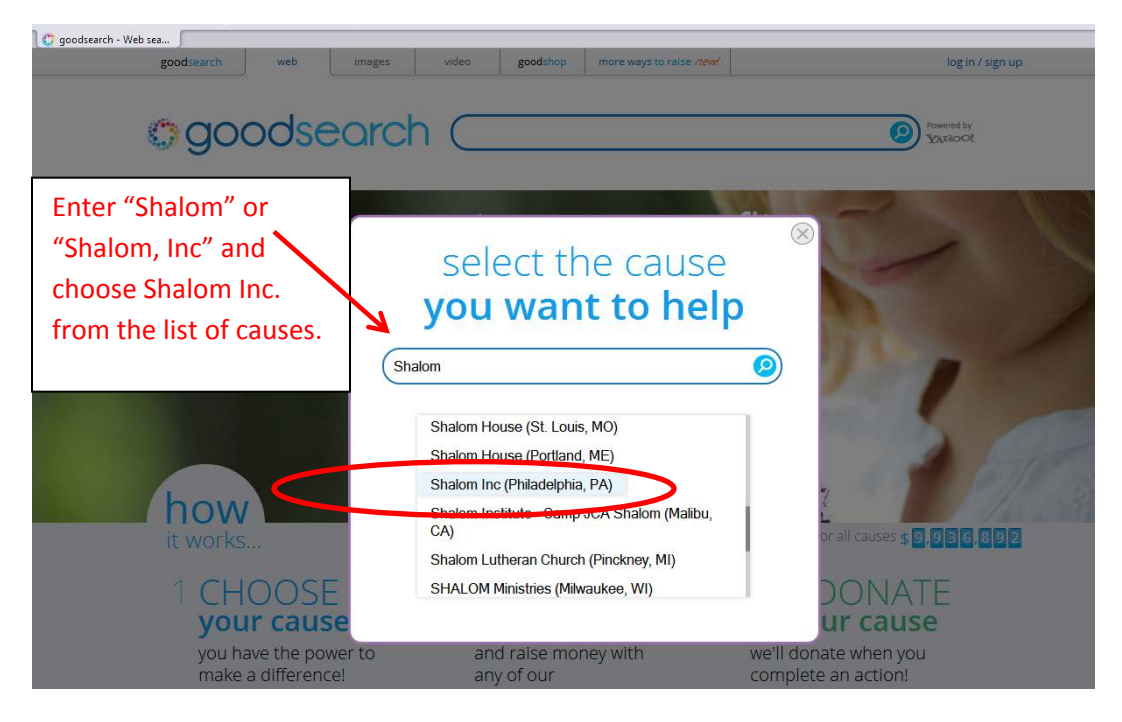

3. Once you select Shalom, Inc., you should see a pop-up box like this:

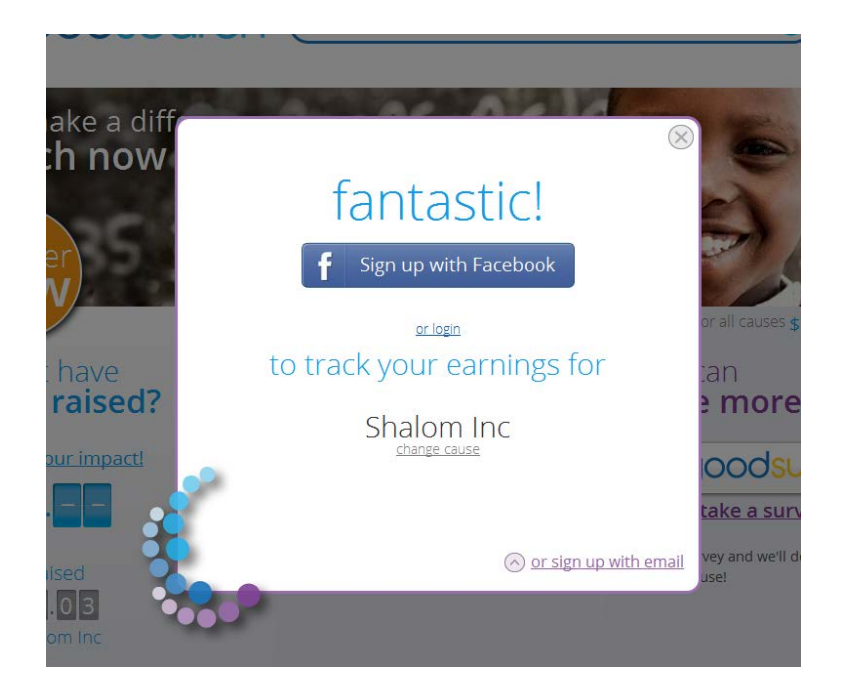

- 4. (Optional) If you would like to track your earnings for Shalom Inc., click on the "sign up with Facebook" or "sign up with email" link shown and follow the instructions. If you don't want to track your earnings, you can click the "x" at the top right corner of the pop-up window.
- 5. Start every search from [http://goodsearch.com](http://goodsearch.com/) and you'll help Shalom each time you search!

You can also Change your home page to [http://goodsearch.com](http://goodsearch.com/) so that you always remember to use GoodSearch. At the end of this document, we'll show you how to change your home page in Internet Explorer. If you use a different browser, look up how to change your home page (look it up using GoodSearch and you'll see that it works just like other search engines – with the added benefit of helping Shalom, Inc.).

6. If you use multiple browsers and devices, please repeat these steps for each browser on every device you use – that way, all of your browsing will help us help others!

See next page for how to change your home page in Internet Explorer.

## INTERNET EXPLORER – Change your home page to [Goodsearch.com](http://goodsearch.com/)

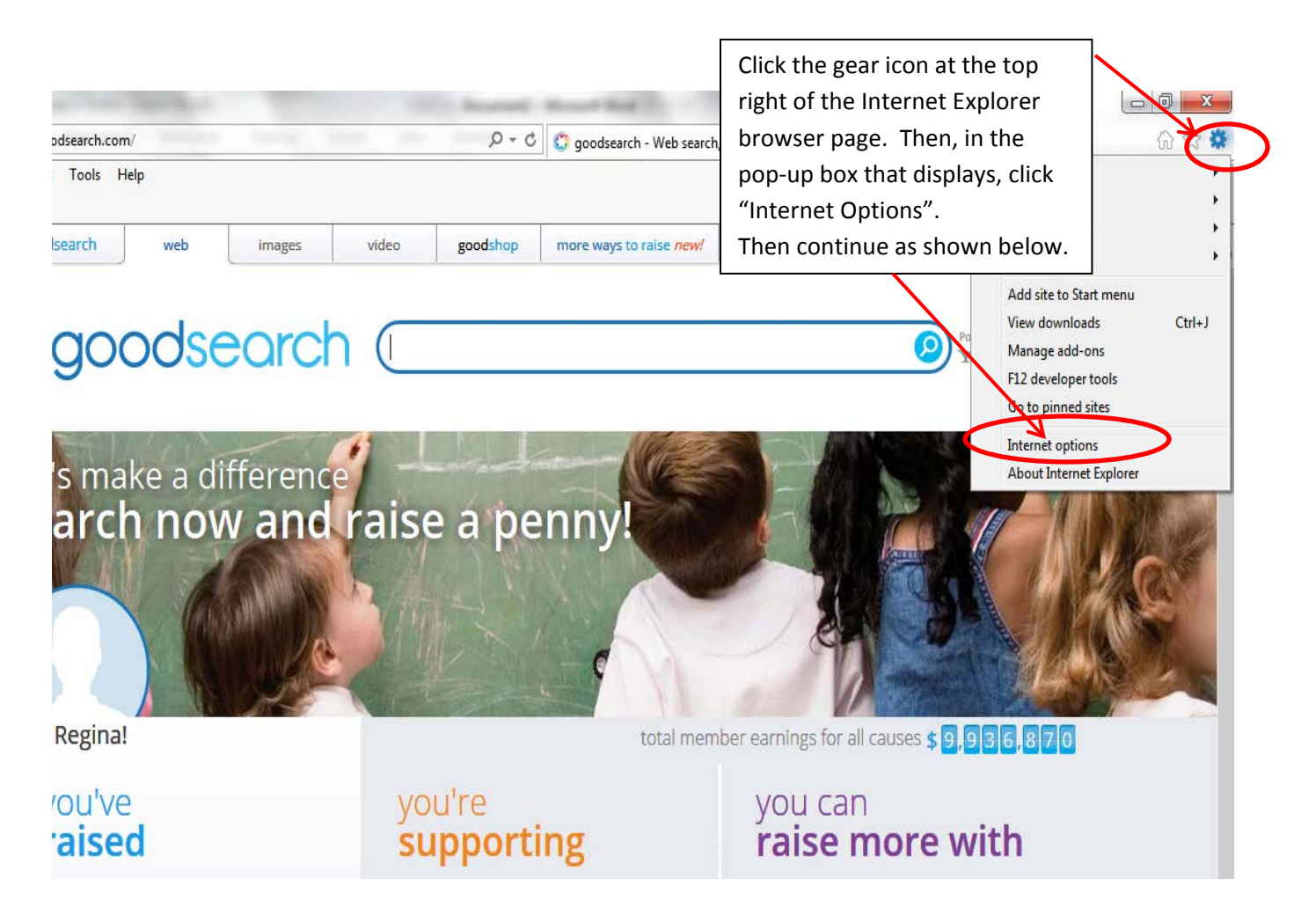

Continued on next page.

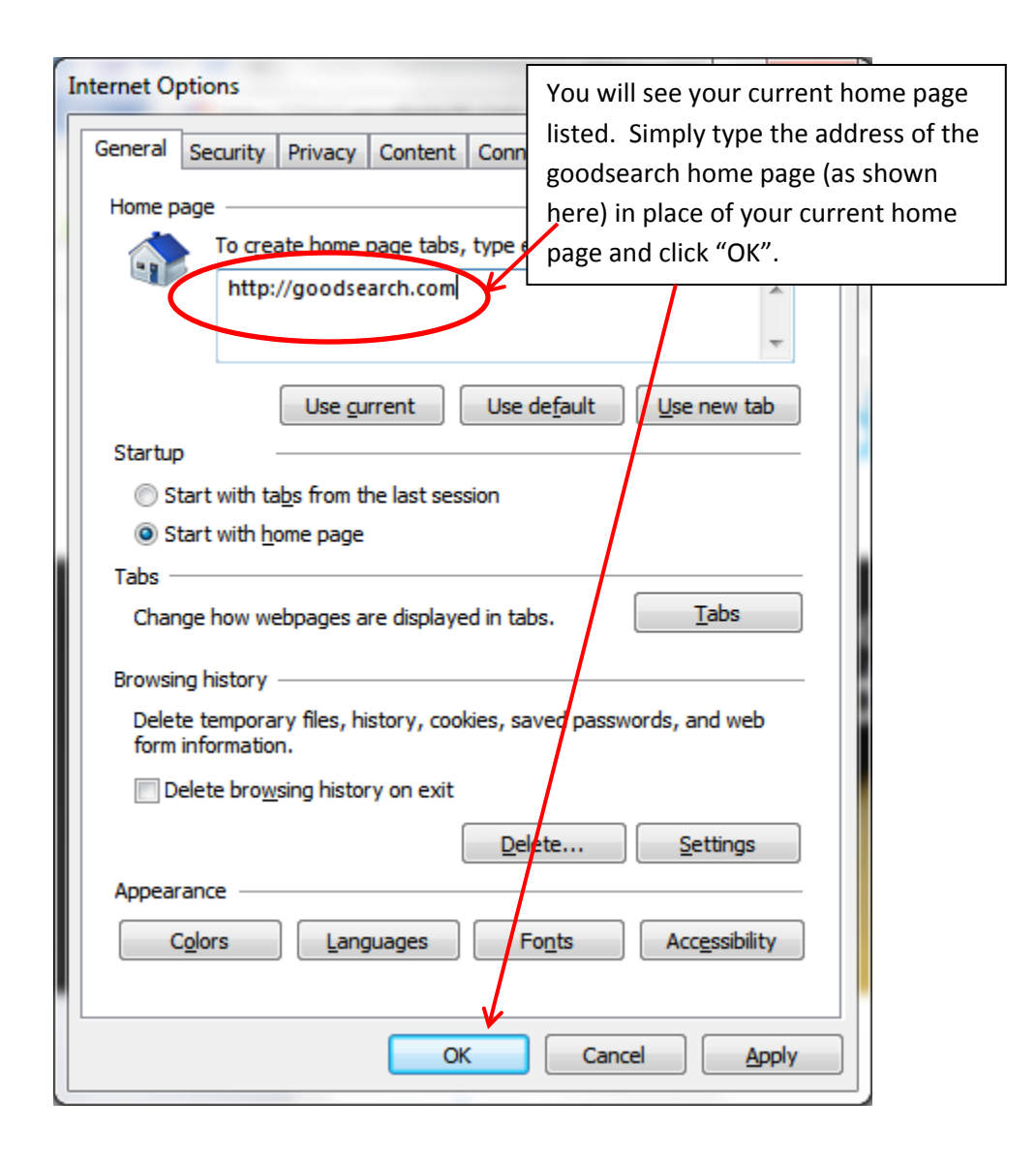

Now, all your searches will be good searches! Shalom, Inc. thanks you!

[<== Return to Shalom Donate Page](http://shalominc.com/Client/wordpress-3.5/wordpress/?page_id=94)